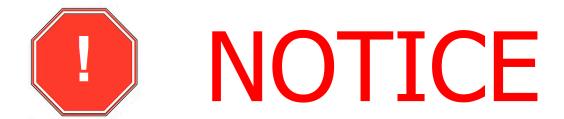

## **Do This First!**

- Connect the transducer to the DFF3-UHD (see the installation manual for connection details).
- Transducer models with Airmar Xducer ID® are automatically detected by the DFF3-UHD and listed under TDID. For other transducers select your model from the transducer list found in the transducer setup menu in the MFD's Fish Finder settings.
- Disconnect power to the DFF3-UHD and turn off all NavNet MFDs. Failure to perform this procedure will not allow you to setup the frequency presets. Re-apply power to the DFF3-UHD and the MFDs. Continue to setup the DFF3-UHD and the MFD per the installation manual.

For questions, please contact Furuno Support.

www.FurunoUSA.com

410.479.4420 / 360.834.9300